# HSV Typ RQ **کیت راهنمای**

# **جهت تشخیص و تعیین تایپ ویروس هرپس سیمپلکس به روش Real-Time PCR**

جهت کار با دستگاه Gene-Rotor یا StepOne

مخصوص تحقیقات

NG-WI-ASL-07-100 ویرایش 1/0 اسفند 1931

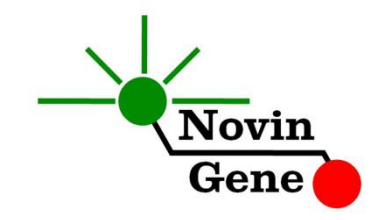

# فهرست مندرجات:

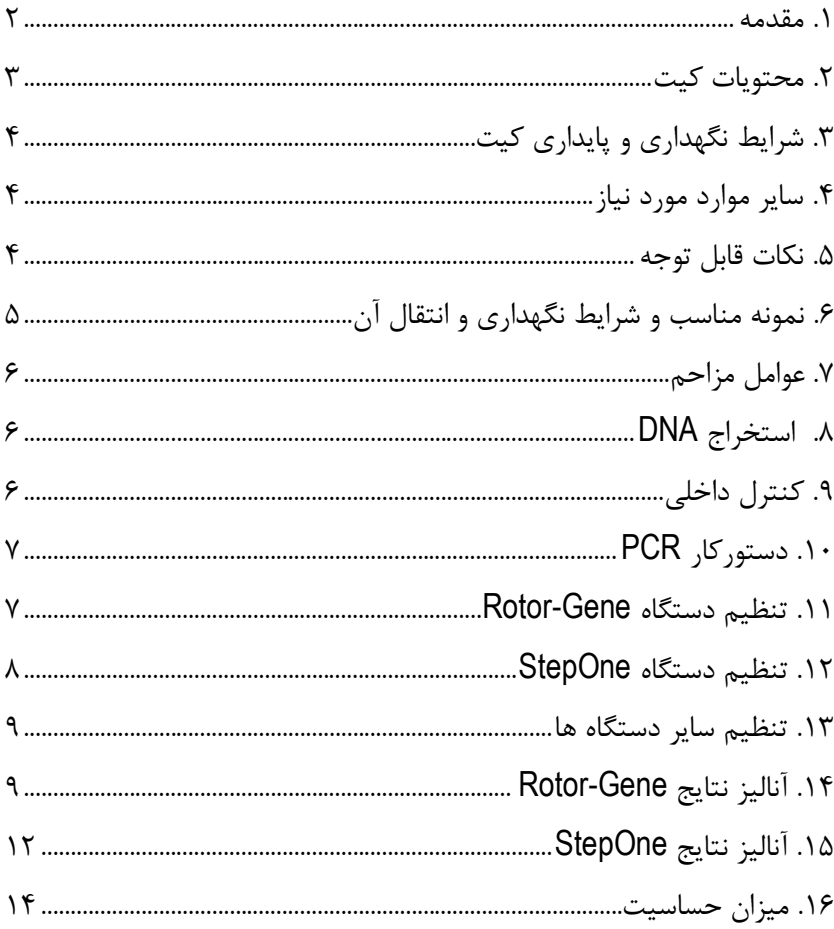

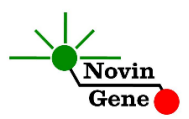

کیت **RQ Typ HSV** برای تشخیص و تعیین تایپ DNA ویروس هرپس سیمپلكس تایپ 1 و 2 می باشد. این کیت برای کار با دستگاه هایGene-Rotor و StepOne طراحی شده و مخصوص مصارف تحقیقاتی است.

#### **.1 مقدمه**

ویروس هرپس انسانی یک و دو )Virus Herpes Human )معروف به ویروس هرپس سیمپلكس تایپ 1 و 2 (HSV/Virus Simplex Herpes (از ویروس های خانواده هرپس ویریده (Herpesviridae (می باشد. این ویروس دارای غشای خارجی بوده و ژنوم آن از DNA دو رشته ای به طول حدود یكصد و پنجاه هزار جفت باز تشكیل شده است. این ویروس تقریبا در همه جا حضور دارد و عامل عفونت های بسیار متنوعی است که معموالً در بزرگساالن فاقد عالئم بالینی واضح می باشد. با این وجود این ویروس شایع ترین عامل انسفالیت ویروسی بوده و عفونت تناسلی با این ویروس نیز جزء متداول ترین بیماری های آمیزشی می باشد. عالیم بالینی عفونت با ویروس هرپس تایپ یک و دو معموال شبیه هم می باشند، اما پیامد عفونت یعنی شدت آن و میزان تلفات، پاسخ به درمان، مقاومت دارویی و نیز احتمال فعال شدن مجدد این دو ویروس با یكدیگر متفاوت می باشد. لذا تشخیص تایپ ویروس از جنبه بالینی دارای اهمیت زیادی می باشد. به طور معمول ویروس هرپس تایپ یک را بیشتر عامل عفونت های ناحیه دهانی و تایپ دو را عامل عفونت های ناحیه تناسلی می دانند. اما این دسته بندی دقیق نیست چرا که هر دو ویروس می توانند عامل عفونت های پوستی، مخاطی و احشایی باشند. همچنین عامل عمده عفونت های تناسلی هرپس در کشورهای

توسعه یافته نیز تایپ یک این ویروس می باشد. لذا با توجه به موارد باال امكان تشخیص تایپ ویروس بر اساس عالیم بالینی وجود ندارد و نیازمند روش های آزمایشگاهی است. همچنین باید توجه داشت که در موارد انسفالیت ویروسی

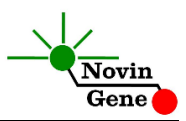

تشخیص سریع ویروس هرپس سیمپلكس برای مدیریت بیماری و شروع به موقع درمان و کاهش تلفات الزامی است که این مورد نیز وابسته به تشخیص آزمایشگاهی است. کیت حاضر امكان هر دو مورد فوق یعنی تشخیص و تعیین تایپ ویروس را در زمان کوتاه و با دقت باال فراهم می آورد. این کیت مبتنی بر روش PCR Time-Real می باشد. در این روش با استفاده از پروب های فلورسنت می توان محصول واکنش را بررسی نمود. بر همین اساس می توان عالوه بر تشخیص ویروس، تایپ آن را در نمونه مورد بررسی تعیین نمود بدون این که پس از پایان واکنش نیاز به انجام مراحل بعدی باشد. با توجه به این که در این روش نیازی به بررسی محصول PCR وجود ندارد، احتمال ایجاد آلودگی نیز به لحاظ تئوری وجود نخواهد داشت. این کیت همچنین حاوی کنترل داخلی می باشد که از گزارش منفی کاذب حاصل از مهار PCR پیشگیری می کند. این کیت برای استفاده با دستگاه Gene-Rotor یا دستگاه StepOne طراحی شده است.

#### **.2 محتویات كیت**

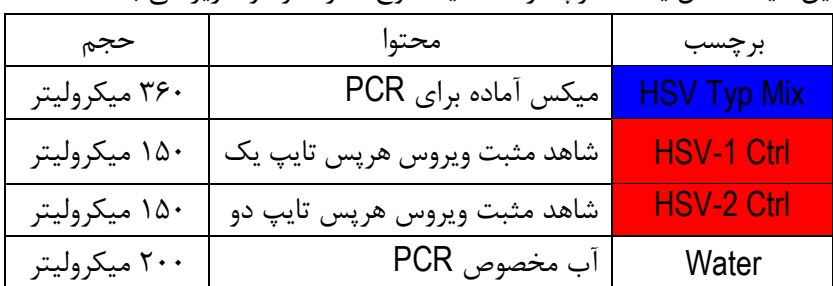

این کیت شامل یک دفترچه راهنما، یک لوح فشرده و مواد زیر می باشد:

\* یک، دو یا چهار عدد، به ترتیب برای کیت های ،24 48 و 36 واکنشی

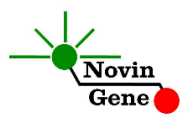

### **.3 كنترل داخلی**

برای ارزیابی احتمال مهار واکنش و جلوگیری از نتایج منفی کاذب، میكسPCR کیت حاوی کنترل داخلی می باشد. در صورت موفق بودن آزمایش کنترل داخلی منجر به تولید فلورسانس با تابش نارنجی (Orange/ROX (و CT بین 26 تا 94 می شود.

### **.4 شرایط نگهداری و پایداری كیت**

تمامی مواد کیت باید در دمای 20 درجه زیر صفر حمل و نگهداری شوند. در این صورت این مواد تا پایان زمان انقضا کیت که روی کیت و نیز روی هر لوله درج شده است پایدار و قابل استفاده می باشند. از ذوب و انجماد مكرر این مواد و بیش از سه بار خودداری کنید زیرا که باعث کاهش حساسیت و عدم کارایی آن ها می شود.

# **.5 سایر موارد مورد نیاز**

برای استفاده از این کیت به تجهیزات و اقالم زیر نیاز دارید:

- دستگاه PCR Time-Real به همراه تجهیزات جانبی آن
	- سانتریفوژ مخصوص میكروتیوب
		- )Vortex Mixer( ورتكس
	- )Dry Block Heater( رومیزی حرارتی بلوک
	- سمپلر متغیر و سر سمپلر فیلتردار (Nuclease free)
		- کیت استخراج DNA
- تیوب 1/7 میلی لیتری و میكروتیوب مخصوص PCR Time-Real
	- دستكش التكس یا نیتریل بدون پودر

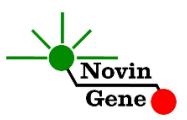

- بلوک آلومینیومی )بلوک سرد(
	- **.6 نکات قابل توجه**

برای پیشگیری از تولید نتایج کاذب به نكات زیر توجه کنید:

- هنگام کار با نمونه بیمار، همیشه فرض را بر آلوده بودن نمونه بگذارید و خطرات بالقوه آن را در نظر داشته باشید.
- در فضای PCR-pre یا Room Clean سه ناحیه را مشخص و از هم تفكیک کنید. این سه فضا شامل فضای نگهداری نمونه و استخراج ، فضای آماده سازی مواد )برای افزودن میكس به لوله های PCR )و فضای آماده سازی واکنش )برای افزودن نمونه DNA به لوله ها( می باشند. هر یک از سه فضای فوق باید وسایل مخصوص به خود داشته باشند بویژه سمپلر. از جابجایی وسایل بین این سه فضا پرهیز کنید.
- سطوح کار را همیشه قبل از شروع و پس از خاتمه کار با الكل 70 درجه تمیز کنید.
- پیش از باز کردن درب لوله های درون کیت، آنها را روی یخ خرد شده قرار دهید تا کامال ذوب شده و با چند تكان مالیم از مخلوط و یكنواخت شدن محتویات هر لوله اطمینان حاصل کنید. سپس برای چند ثانیه آنها را در دور پایین سانتریفوژ کنید.
- در حین کار، محتویات کیت را همیشه روی یخ خرد شده نگهداری کنید. از استفاده از یخهای قالبی و سایر موارد به غیر از یخ خرد شده پرهیز کنید.
- در حین کار، میكروتیوب های PCR را روی بلوک سرد گذاشته، و از گذاشتن آنها بر یخ خرد شده خودداری کنید.

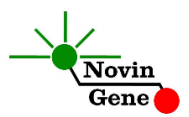

### **.7 عوامل مزاحم**

هپارین با غلظت بیش از 10 واحد در میلی لیتر باعث مهار PCR می شود. به همین دلیل لوله حاوی هپارین به عنوان ضد انعقاد مناسب نیست و نباید استفاده شود. همچنین نمونه بیماران تحت درمان با هپارین نیز برای PCR مناسب نمی باشد.

مقادیر بالای بیلیروبین (تا حداکثر ۴/۵ میلی گرم در دسی لیتر) و چربی (تا حداکثر ۱۰۰۰میلی گرم در دسی لیتر) و نیز همولیز خون برای این آزمایش مزاحمتی ایجاد نمی کند.

**.8 نمونه مناسب و شرایط نگهداری و انتقال آن**

- نمونه مناسب برای بررسی عفونت ویروس هرپس سیمپلكس با این کیت، مایع مغزی نخاعی (CSF (و یا سواب زخم می باشد که به صورت استریل جمع آوری شده است. نمونه را می توان تا 72 ساعت در 4 درجه نگهداری و به آزمایشگاه منتقل نمود. برای نگهداری نمونه بیش از سه روز بهتر است آن را در دمای 20 درجه زیر صفر نگهداری نمود. نمونه در چنین شرایطی تا چندین هفته پایدار بوده و تیتر ویروس در آن ثابت می ماند.
- حداقل نمونه توصیه شده برای آزمایش 200 میكرولیتر مایع مغزی نخاعی و یا یک سواب می باشد.

### **.9 استخراج DNA**

برای استخراج DNA از نمونه روشها و کیت های مختلفی را می توان استفاده نمود. ما استفاده از کیت های زیر را توصیه می کنیم:

 High Pure Viral Nucleic Acid Kit (Cat# 11858874001, Roche Applied Science, Mannheim, Germany)

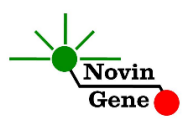

- QIAamp DNA Blood Mini Kit (Cat. no. 51104, Qiagen GmbH, Hilden, Germany)
- QIAampUltraSens ® Virus Kit (Cat. no. 53704, Qiagen GmbH, Hilden, Germany)
- QIAampMiniElute Virus Spin Kit (Cat. no. 57704, Qiagen GmbH, Hilden, Germany)

### **.11 دستوركار PCR**

ابتدا تمامی لوله ها را روی یخ خرد شده قرار دهید تا به طور کامل محتویات آن ها ذوب شوند. با چند تكان مالیم از مخلوط شدن مواد داخل آن ها اطمینان حاصل کرده و برای چند ثانیه آنها را در دور پایین سانتریفوژ کنید. تعداد مورد نیاز لوله PCR روی بلوک آلومینیوم سرد بگذارید. عالوه بر تعداد نمونه های مورد آزمایش، سه لوله برای شاهدهای مثبت و منفی نیز در نظر بگیرید. **به هر لوله 15 میکرولیتر از Mix Typ HSV اضافه كنید. سپس 11 میکرولیتر از DNA استخراج شده و یا شاهد یا آب به هر تیوب اضافه كنید** و درپوش تیوبها را ببندید. سپس آن ها را مطابق شماره ها داخل دستگاه قرار دهید.

توجه: در صورت استفاده از دستگاه *StepOne* میكروتیوبها را ابتدا به مدت کوتاهی سانتریفوژ نموده و سپس داخل دستگاه قرار دهید. توجه: هنگام استفاده از دستگاه روتورژن، رینگ محافظ را نیز در پایان اضافه کنید.

### **.11 تنظیم دستگاه Gene**-**Rotor**

ابتدا اطمینان حاصل کنید که رینگ محافظ را روی روتور قرار داده اید! روی کامپیوتر دستگاه روتورژن از لوح فشرده همراه کیت، فایل 0.2 Typ HSV و یا HSV Typ 0.1 (با توجه به نوع میكروتیوب مورد استفاده) را باز كنید. در

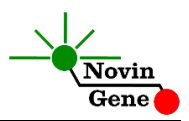

منوی بالای صفحه دکمه استارت (دکمه سبز رنگ) ,ا کلیک کنید. روی پنجره باز شده نیز بر روی دکمه استارت کلیک کنید و پس از ذخیره فایل در پوشه مورد نظر، دستگاه شروع به کار خواهد کرد. در پنجره نمونه ها (samples (نام هر نمونه را وارد کنید.

### **.12 تنظیم دستگاه StepOne**

لوح فشرده همراه کیت را در کامپیوتر مرتبط به دستگاه قرار دهید. نرم افزار دستگاه را باز کنید (\*2. software StepOne(. از منوی Up Set روی دکمه Template کلیک کنید و فایل داخل لوح فشرده را انتخاب کنید.

از منوی سمت چپ Setup Plate و سپس دکمه and AssignTargets Samples را انتخاب کنید. شاهدهای مثبت و منفی به همراه چند نمونه از پیش تعریف شده اند. آنها را در ردیف دلخواه کپی کنید. برای اینکار از گزینه های کلیک راست (clear ,paste ,copy (می توانید استفاده کنید. همچنین با استفاده از منوی Samples and Targets Define تعداد نمونه های مورد بررسی را نیز می توانید اضافه کنید و نام نمونه ها را مطابق نام بیماران تغییر دهید. در پایان تنظیمات دکمه Run Start را کلیک کنید و فایل آزمایش را در محل مورد نظر ذخیره کنید تا دستگاه شروع به کار کند.

توجه داشته باشید که در این آزمایش *ROX* نباید به عنوان رنگ مرجع *(dye reference (*انتخاب شود.

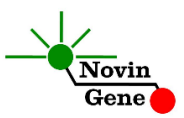

### **.13 تنظیم سایر دستگاه ها**

چنانچه این کیت را برای استفاده با سایر دستگاه های PCR Time-Real استفاده می کنید، دستگاه را مطابق برنامه زیر تنظیم نمایید:

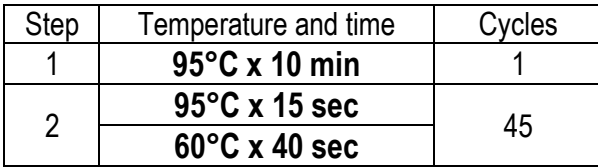

اندازه گیری تابش فلورسانس باید در دمای 60 درجه و برای رنگ های FAM، VIC و ROX تنظیم شود.

توجه داشته باشید که در این آزمایش *ROX* نباید به عنوان رنگ مرجع *(dye reference (*انتخاب شود.

### **.14 آنالیز نتایج Gene-Rotor**

برای آنالیز نتایج به راهنمای Gene-Rotor مراجعه کنید. به طور خالصه از منوی Analysis، Quantitation را انتخاب کرده و روی Green دوبار کلیک کنید. آستانه (threshold (را روی 0/1 قرار دهید. برای کانالهای Yellow و Orange نیز آستانه را روی 0/1 قرار دهید. برای مشاهده گراف مورد انتظار شاهدهای مثبت و منفی وکنترل داخلی به تصاویر یک تا سه مراجعه کنید.

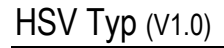

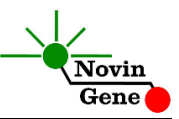

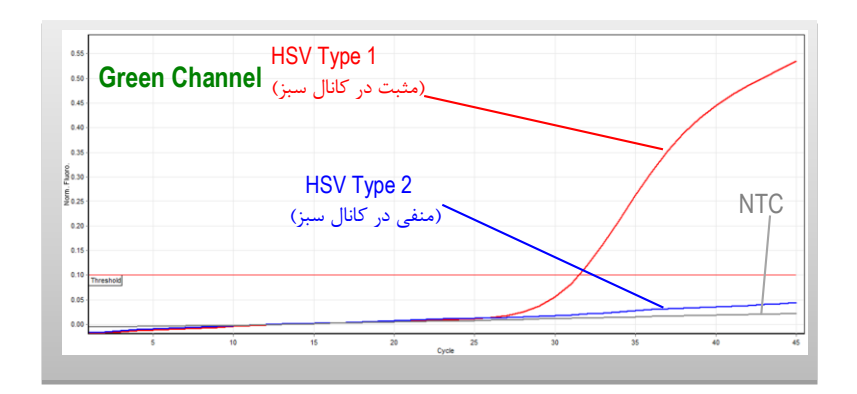

**تصویر :1** نمودارهای کنترل نوع 1 )1HSV)، کنترل نوع 2 )2HSV )و کنترل منفی (NTC (در کانال سبز دستگاه Gene-Rotor.

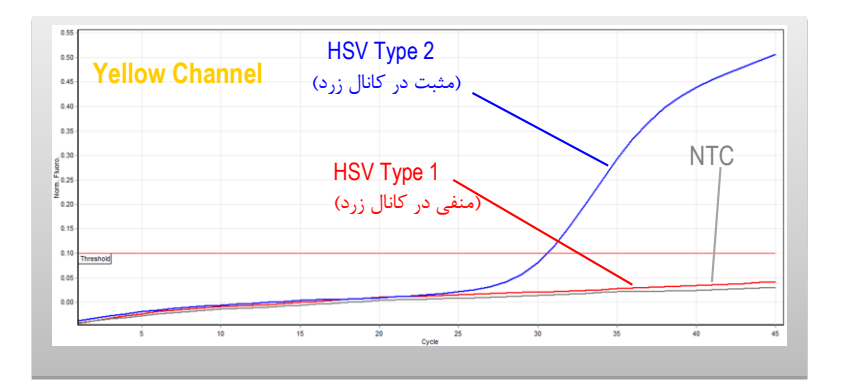

**تصویر :2** نمودارهای کنترل نوع 1 )1HSV)، کنترل نوع 2 )2HSV )و کنترل منفی (NTC (در کانال زرد دستگاه Gene-Rotor.

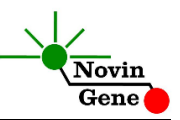

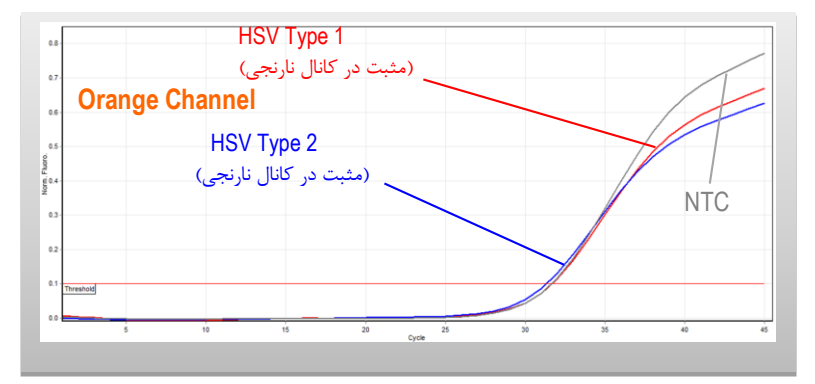

**تصویر :3** نمودارهای کنترل نوع 1 )1HSV)، کنترل نوع 2 )2HSV )و کنترل منفی (NTC) در کانال نارنجی دستگاه Rotor-Gene.

توجه داشته باشید که افزایش **تابش سبز(Green (**مربوط به **-1HSV ، تابش زرد (Yellow (**مربوط به **-2HSV** و **تابش نارنجی** حاصل از **كنترل داخلی** می باشد.

توجه داشته باشید نمونه تنها زمانی مثبت در نظر گرفته می شود که دارای منحنی سیگموییدی و فاز لگاریتمی باشد و تنها در این حالت **CT** معتبر بوده و قابل استناد و تفسیر می باشد. در غیاب منحنی سیگموییدی، نمونه منفی محسوب می شود و **CT** آن )در صورت وجود( فاقد ارزش می باشد.

نتایج را با توجه به نكات زیر تفسیر کنید:

- در صورتی که نمونه در کانال سبز مثبت و CT کمتر از 40 باشد، **مثبت** و دارای **-1HSV** میباشد.
- در صورتی که نمونه در کانال زرد مثبت و CT کمتر از 40 باشد، **مثبت** و دارای **-2HSV** میباشد.

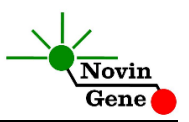

- در صورتی که یک نمونه در هر دو کانال سبز و زرد منفی باشد و در کانال نارنجی دارای منحنی سیگمویید و CT بین 26 تا 94 باشد، نمونه منفی و فاقد ویروس **HSV** در نظر گرفته می شود.
- در صورتی که یک نمونه در هر سه کانال سبز، زرد و نارنجی فاقد منحنی سیگمویید باشد، آزمایش نامعتبر بوده و باید تكرار شود.

### **.15 آنالیز نتایج StepOne**

برای آنالیز نتایج به راهنمای StepOne مراجعه کنید. به طور خالصه دکمه Analysis را کلیک کنید. برای FAM آستانه (threshold (را روی 2000 و برای VIC روی 1000 و برای ROX آستانه را روی 200 قرار دهید. برای مشاهده گراف مورد انتظار شاهدهای مثبت و منفی وکنترل داخلی به تصاویر چهار تا شش را مراجعه کنید.

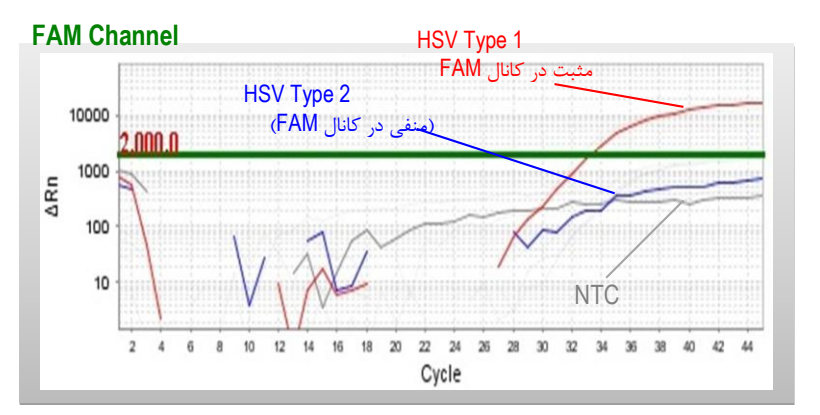

**تصویر :4** نمودارهای کنترل نوع 1 )1HSV)، کنترل نوع 2 )2HSV )و کنترل منفی (NTC (در کانال FAM دستگاه StepOne.

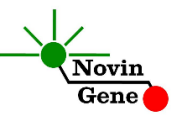

**VIC Channel**

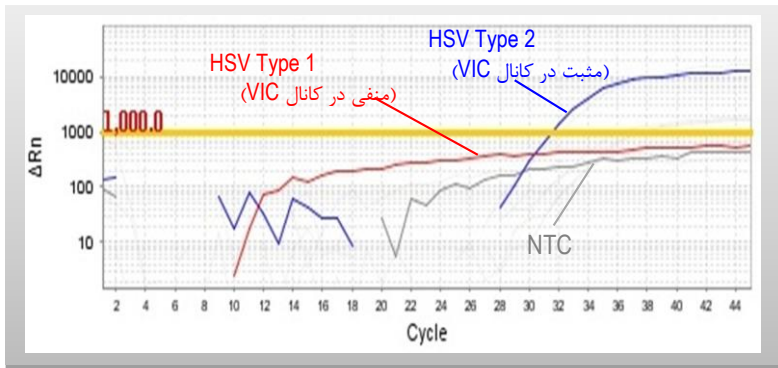

ت**صویر ۵:** نمودارهای کنترل نوع ۱ (HSV1)، کنترل نوع ۲ (HSV2) و کنترل منفی (NTC (در کانال VIC دستگاه StepOne.

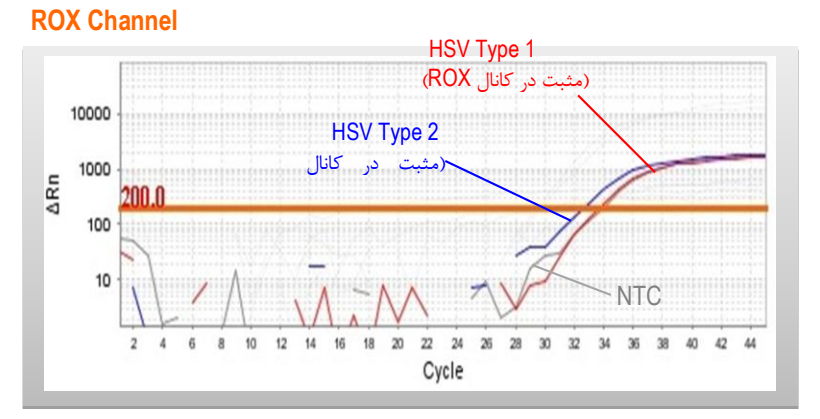

تصویر ۶: نمودا<sub>ر</sub>های کنترل نوع ۱ (HSV1)، کنترل نوع ۲ (HSV2) و کنترل منفی (NTC (در کانال ROX دستگاه StepOne.

توجه داشته باشید که افزایش تابش **FAM** مربوط به **-1HSV** ، تابش **VIC** مربوط به **-2HSV** و تابش **ROX** حاصل از **كنترل داخلی** می باشد.

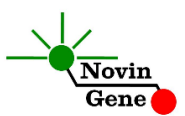

توجه داشته باشید نمونه تنها زمانی مثبت در نظر گرفته می شود که دارای منحنی سیگموییدی و فاز لگاریتمی باشد و تنها در این حالت **CT** معتبر بوده و قابل استناد و تفسیر می باشد. در غیاب منحنی سیگموییدی، نمونه منفی محسوب می شود و )**CT** آن( در صورت وجود فاقد ارزش می باشد.

نتایج را با توجه به نكات زیر تفسیر کنید:

- در صورتی که نمونه در کانال FAM مثبت و CT کمتر از 40 باشد، نمونه مثبت و دارای **-1HSV** میباشد.
- در صورتی که نمونه در کانال VIC مثبت و CT کمتر از 40 باشد، نمونه مثبت و دارای **-2HSV** میباشد.
- در صورتی که یک نمونه در هر دو کانال FAM و VIC منفی باشد و در کانال ROX مثبت و دارای CT بین 26 تا 94 باشد، نمونه منفی و فاقد **HSV** در نظر گرفته می شود.
- در صورتی که یک نمونه در هر سه کانال FAM، VIC و ROX فاقد منحنی سیگمویید باشد، آزمایش نامعتبر بوده و باید تكرار شود.

### **.16 میزان حساسیت**

حساسیت تشخیصی این کیت با استفاده از توالی هدف حاوی بخشی از ژنوم ویروس بررسی شده است و معادل نیم کپی در میكرولیتر می باشد. یعنی در %31 مواردی که تیتر ویروس در نمونه مورد آزمایش بیش از این میزان باشد، توسط این کیت تشخیص داده خواهد شد. در صورت کاهش تیتر نمونه به کمتر از این میزان همچنان کیت قادر به تشخیص خواهد بود اما با ضریب اطمینان به مراتب کمتر.

# HSV Typ RQ Kit Manual

For Real-Time PCR Detection and Genotyping of Herpes Simplex Type 1 and 2

For use with Rotor-Gene and StepOne Research use only

> NG-WI-ASL-07-100 Version 1.0 March 2017

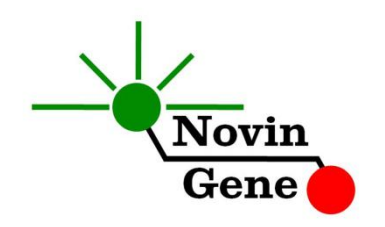

# **Table of Contents:**

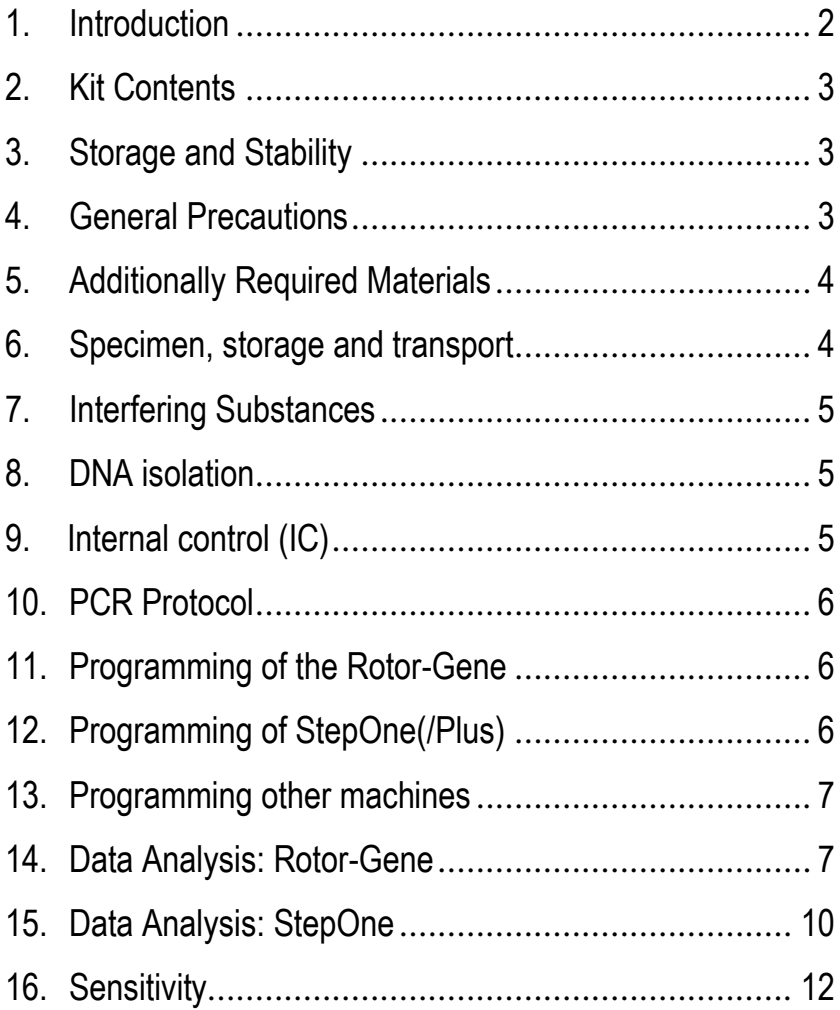

# HSV Typ (V1.0)

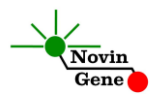

**HSV Typ RQ** kit is intended for the detection and typing of HSV-1 and HSV-2 DNA with Rotor-Gene or StepOne machines. This kit is for research use only.

### **1. Introduction**

Human Herpes Virus type 1 and 2 (HHV-1, HHV-2) known as Herpes simplex virus 1 and 2 (HSV-1, HSV-2) are large enveloped DNA viruses with a genome of about 150 kbp double stranded DNA.

HSV is a ubiquitous agent and can cause a variety of infections. Although most HSV infections in adults are usually benign, yet HSV is the most common cause of viral encephalitis and genital herpes is one of the most prevalent sexually transmitted diseases (STDs). Despite overlapping clinical manifestations, HSV-1 and HSV-2 infections are different regarding the severity and outcome, mortality, frequency of reactivation, response to medication, and drug resistance. Therefore, defining the type is clinically important and routinely recommended.

Classicaly HSV-1 and HSV-2 infections are associated with oral or genital diseases, respectively. However, the differentiation of HSV-1 from HSV-2 based on anatomical site of infection is far from absolute and both HSV-1 and -2 can be isolated from skin, mucosa, and visceral organs. Also HSV-1 has become the predominant cause of genital ulcers in some developed countries. Therefore, HSV1 and HSV-2 detection and typing based on clinical symptoms is not reliable and requires laboratory tests.

Also in case of viral encephalitis, prompt laboratory diagnosis of HSV infection is essential for patient management and possible initiation of antiviral therapy and reducing the mortality rate.

HSV Typ RQ kit serves the both of above, fast and highly sensitive detection and typing of HSV-1 and HSV-2 infections based on Real-Time PCR. In this method application of fluorescent probes

# HSV Typ (V1.0)

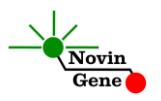

allows detection and discrimination of amplified product without requiring post-amplification analysis, therefore, reducing the possibility of contamination with the PCR product. This kit is designed for Rotor-Gene or StepOne machines. The kit also incorporates an *Internal Control* (IC) to identify possible PCR inhibition.

# <span id="page-18-0"></span>**2. Kit Contents**

The kit contains a manual, a CD with Rotor-Gene and StepOne templates and following reagents:

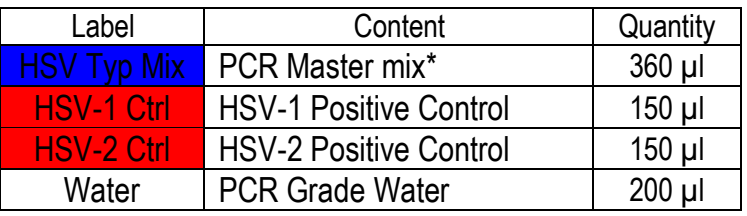

\* 1, 2 and 4 tubes for 24, 48 and 96 reaction kits.

### <span id="page-18-1"></span>**3. Internal control**

To examine the possible PCR inhibition and to prevent false negative results, an *Internal Control* (IC) is included in the HSV Typ Mix. Internal control should generate a CT of 26-34 in Rox/Orange Channel.

# **4. Storage and Stability**

The kit components should be shipped and stored at -20°C and are stable until the expiry date mentioned. Avoid repeated freezethaws more than few times to prevent reduced sensitivity.

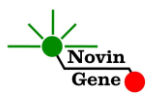

### <span id="page-19-0"></span>**5. General Precautions**

In order to prevent false results, always pay attention to the following points:

- Treat all samples as potentially infectious.
- Within the pre-PCR work area assign three separate spaces for: a) Sample storage and extraction, b) Reagent preparation where the master-mix is aliquoted into tubes and c) Reaction preparation area for addition of extracted DNA to the tubes.
- Always wipe the working surfaces with 70% Ethanol before and after work.
- Thaw kit components on crushed ice completely, mix by flickering followed by a quick spin and store on crushed ice while working.
- Do not place PCR tubes on crushed ice. Use cold blocks instead.

# <span id="page-19-1"></span>**6. Additionally Required Materials**

To use this kit, you need the following items:

- Real-Time PCR machine and accessory computer
- Table top microtube centrifuge
- Vortex Mixer
- Dry Block Heater
- Adjustable pipetters and nuclease free filtered tips
- DNA extraction kit
- Nuclease free 1.7ml microtubes and PCR microtubes
- Disposable powder-free gloves
- Cold block

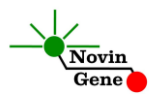

# <span id="page-20-0"></span>**7. Specimen, storage and transport**

CSF or swab of the genital lesions should be collected in sterile condition in proper and sterile tubes. Samples should be shipped at +4°C. Upon receipt sample can be stored at +4°C for few days or stored at -20°C for up to few weeks.

# **8. Interfering Substances**

Heparin (more than 10 IU/ml) affects the PCR. Blood collected in heparin containing tubes should not be used. Samples of heparinized patients must not be used as well.

Elevated levels of bilirubin ( $\leq$ 4.5 mg/dl) and lipids ( $\leq$ 1000 mg/dl) and hemolytic samples do not influence the extraction and PCR.

# <span id="page-20-1"></span>**9. DNA isolation**

DNA isolation can be performed using different kits from various manufacturers. We recommend the following:

- High Pure Viral Nucleic Acid Kit (Cat. no. 11858874001, Roche Applied Science, Mannheim, Germany)
- QIAamp DNA Blood Mini Kit (Cat. no. 51104, Qiagen GmbH, Hilden, Germany)
- QIAampUltraSens ® Virus Kit (Cat. no. 53704, Qiagen GmbH, Hilden, Germany)
- QIAampMiniElute Virus Spin Kit (Cat. no. 57704, Qiagen GmbH, Hilden, Germany).

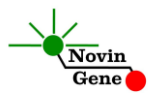

### <span id="page-21-0"></span>**10. PCR Protocol**

Thaw the reagents on ice completely followed by a brief mixing and a quick spin. Place required number of tubes on cold block. Consider one tube for each sample plus two for Positive controls and one for the Negative control.

**Pipette 15ul of HSV Typ Mix directly to each tube followed by adding 10ul of Controls or isolated DNA.**

Cap the tubes and visually inspect to make sure all are caped securely. Place tubes in the machine.

*Note: Working with StepOne instrument, spin tubes briefly before loading on the block.*

*Note: If using Rotor-Gene attach the locking ring.*

# <span id="page-21-1"></span>**11. Programming Rotor-Gene**

### *Before you start the machine make sure you have attached the locking ring on the rotor!*

Open the CD provided in the kit and double click on HSV Typ 0.2 or HSV Typ 0.1 according to the used tubes. Program starts. Click on Start button (Green button on the top menu). On the pop up window click start again and save the run file.

# <span id="page-21-2"></span>**12. Programming StepOne**

Open the StepOne software (V 2.\*). On the Set Up menu click on Template and select the file on CD provided with the kit. Click on Plate Setup. Positive and Negative controls and few samples are defined. You may change plate set up using right click options (copy, paste, clear). You may also add/remove samples or change sample names on "Define Targets and Samples" menu. When finished, click on "Start Run" and save the experiment. Instrument will start shortly.

*Note! ROX should not be selected as reference dye in this test.*

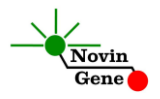

### <span id="page-22-0"></span>**13. Programming Other Machines**

If you apply this kit to other Real-Time PCR machines, program it according to the following table:

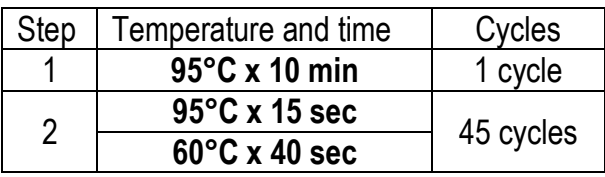

Fluorescence should be collected at 60°C for FAM, VIC and ROX dyes.

*Note! ROX should not be selected as reference dye in this test.*

# <span id="page-22-1"></span>**14. Data Analysis: Rotor-Gene**

Before analyzing results, make sure in the sample menu the Positive controls have been defined as . Patient samples should be defined as "unknown" and Negative control or no template control as "Negative Control" or "NTC" respectively.

Analyze data according to manufacturer recommendations. Perform qualitative analysis for **HSV-1 on Green channel**, **HSV-2 on Yellow channel** and for **Internal Control on Orange channel**. Briefly, click on analysis menu and then under Quantitation tab double click on cycling A. Green. Set the threshold at 0.1. Repeat the above for Cycling A. Yellow and Orange. Figures 1, 2 and 3 represent typical graphs for Rotor-Gene machine.

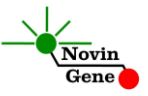

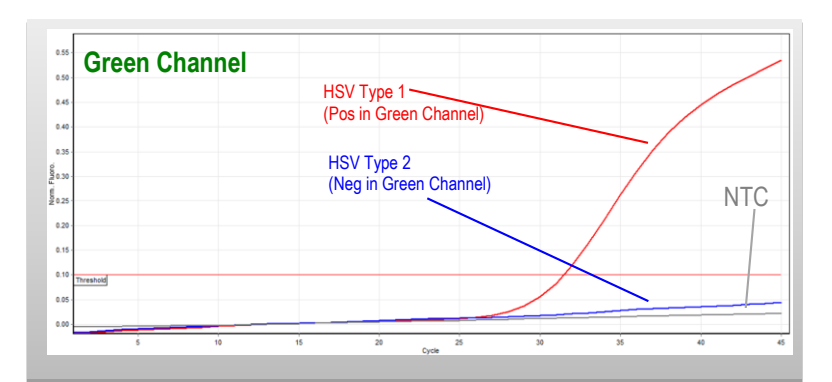

**Figure 1:** Typical Graphs of HSV Type 1, HSV Type 2 & NTC in Green Channel of Rotor-Gene.

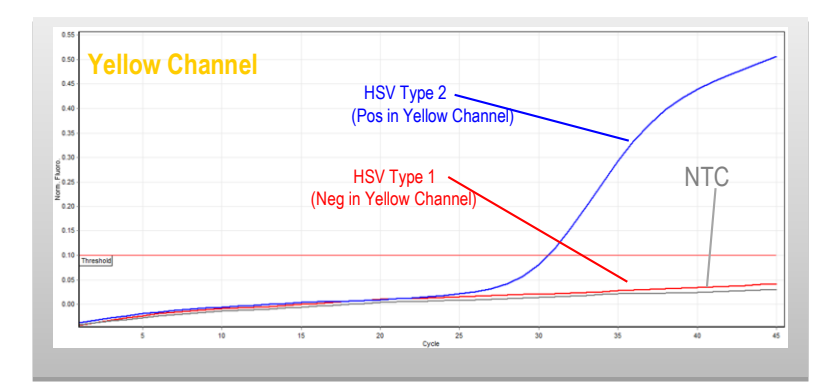

**Figure 2:** Typical Graphs of HSV Type 1, HSV Type 2 & NTC in Yellow Channel of Rotor-Gene.

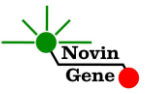

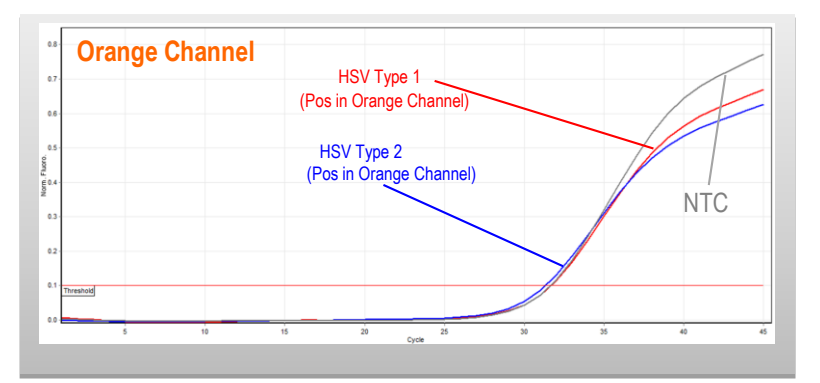

**Figure 3:** Typical Graphs of HSV Type 1, HSV Type 2 & NTC in Orange Channel of Rotor-Gene.

**Note that a sample is considered Positive only if it has a sigmoid graph and log phase, and only then CT is reliable and can be used. In the absence of sigmoid graph and log phase, sample is considered Negative and CT if present is not reliable.**

Consider following points when analyzing:

- A sample is **Positive** for **HSV-1** if it is positive in Green channel with a CT of less than 40.
- A sample is **Positive** for **HSV-2** if it is positive in Yellow channel with a CT of less than 40.
- A sample is **Negative** if it is negative in both of Green and Yellow channels while it is positive for IC in Orange channel with CT of 26-34
- Results are **Inconclusive** and the test should be repeated if sample is negative in all three channels of Green, Yellow and Orange.

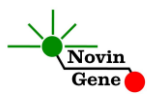

### <span id="page-25-0"></span>**15. Data Analysis: StepOne**

Analyze data according to manufacturer recommendations. Briefly, click on Analyze and set the threshold for **HSV-1/FAM** at 2,000; for **HSV-2/VIC** at 1,000; and for **IC/ROX** at 100.

Figures 4, 5 and 6 represent typical graphs for StepOne machine. **FAM Channel**

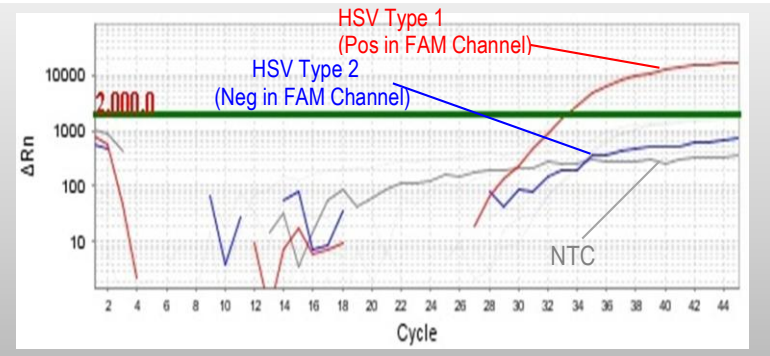

**Figure 4:** Typical Graphs of HSV Type 1, HSV Type 2 & NTC in FAM Channel of StepOne.

#### **VIC Channel**

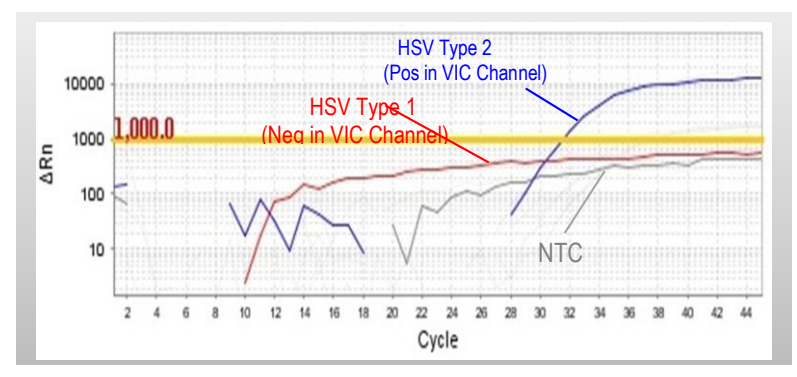

**Figure 5:** Typical Graphs of HSV Type 1, HSV Type 2 & NTC in VIC Channel of StepOne.

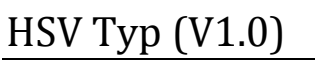

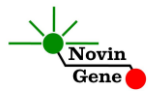

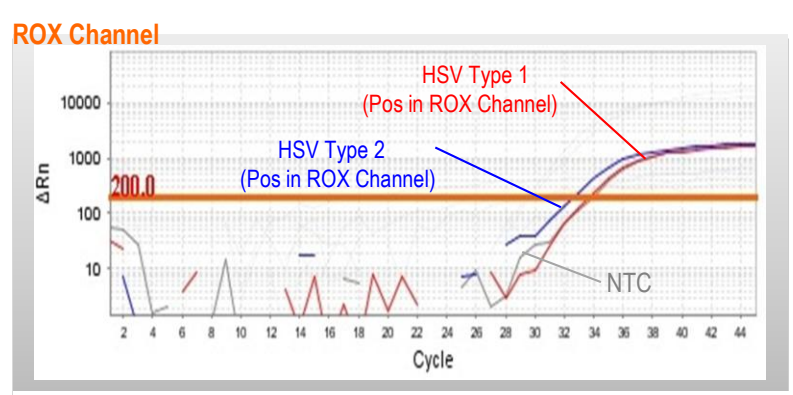

**Figure 6:** Typical Graphs of HSV Type 1, HSV Type 2 & NTC in ROX Channel of StepOne.

**Note that a sample is considered Positive only if it has a sigmoid graph and log phase, and only then CT is reliable and can be used.** 

**In the absence of sigmoid graph and log phase, sample is considered Negative and CT if present is not reliable.**

Consider following points when analyzing:

- A sample is **Positive** for **HSV-1** if it is positive in FAM channel with a CT of less than 40.
- A sample is **Positive** for **HSV-2** if it is positive in VIC channel with a CT of less than 40.
- A sample is **Negative** if it is negative in both of FAM and VIC channels while it is positive for IC in ROX channel with CT of 26-34.

 Results are **Inconclusive** and the test should be repeated if sample is negative in all three channels of FAM (HSV-1), VIC (HSV-2) and ROX channel (IC).

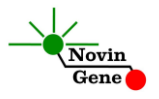

### **16. Sensitivity**

The analytical detection limit of the kit was assessed with dilution series of the target sequence and showed a limit of detection equal to 0.5 copy/ul.

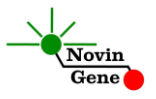

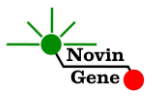